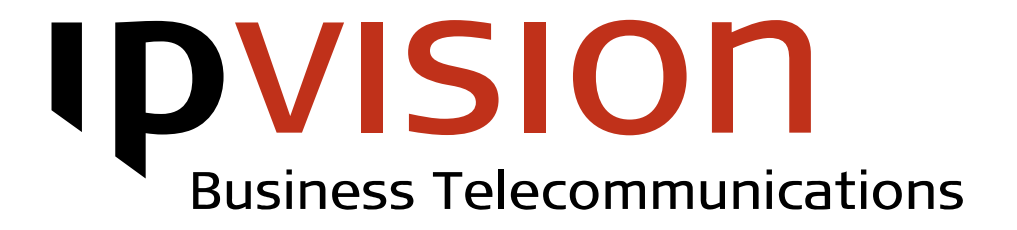

# $50609999$

## Voicemail

User Manual

Version 1.1 English April 2014

### Welcome!

This manual gives you practical instruction on how to use Voicemail.

If you feel uncertain or have questions, you are always welcome to call us.

Best regards, ipvision Support

Skodsborgvej 305 D DK 2850 Nærum

Anelystparken 45 C DK 8381 Tilst

+ 45 88 88 77 99

Mon. - Thu.: 8:00 - 16:00 (GMT+1) Fri.: 8:00 - 15:30 (GMT+1)

support@[ipvision.dk](mailto:support@ipvision.dk)

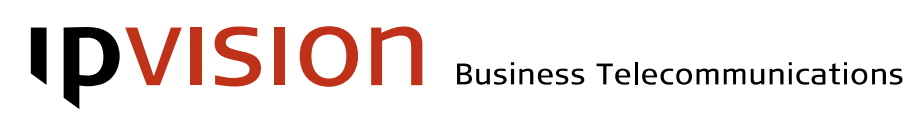

## Table of Contents

<span id="page-2-1"></span><span id="page-2-0"></span>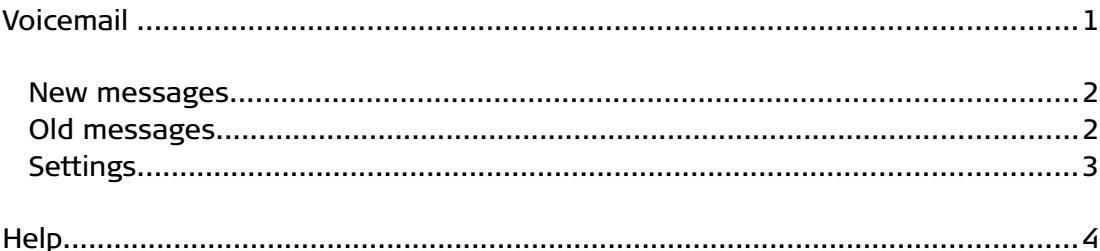

# **IDVISION** Business Telecommunications

## <span id="page-3-0"></span>Voicemail

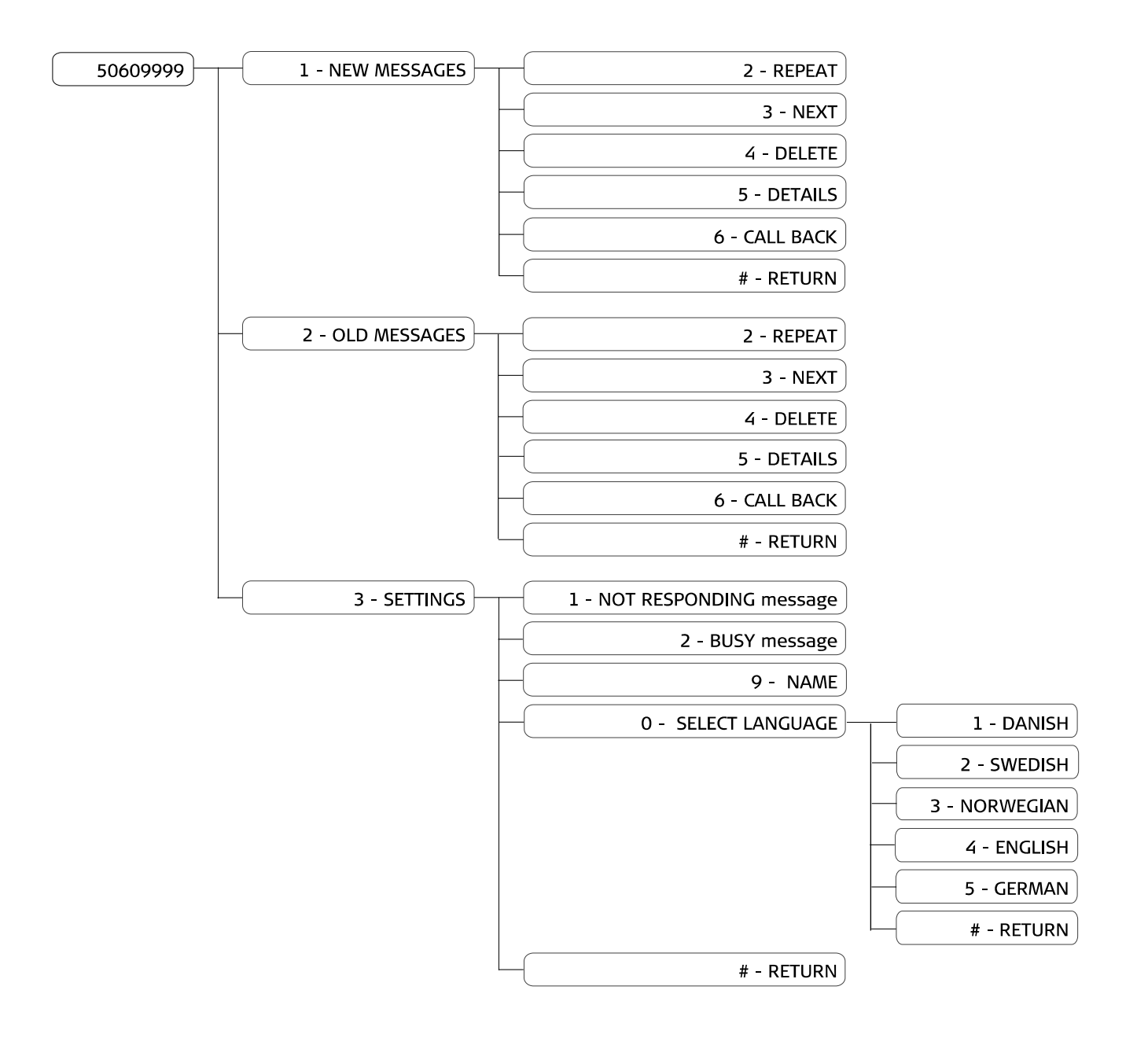

### <span id="page-4-1"></span>New messages

The first new message will be played, after you have selected the folder with new messages. After listening to each of the messages, there are following options\*:

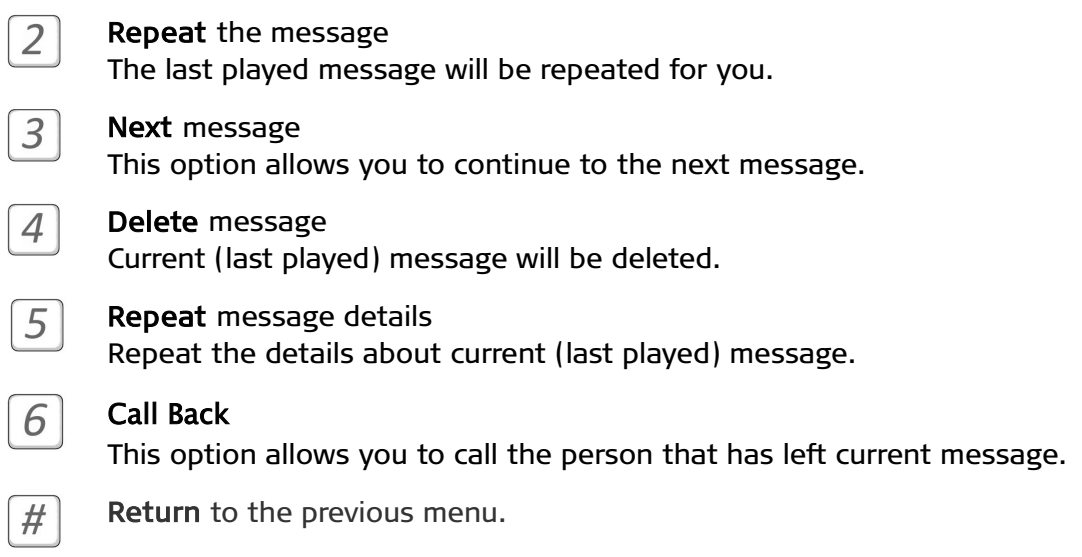

### <span id="page-4-0"></span>Old messages

 $\overline{a}$ 

 $2|$ 

 $\mathbf{1}$ 

The first old message will be played, after you have selected the folder with old messages. After listening to each of the messages, there is same set of options, as while listening to new messages\*:

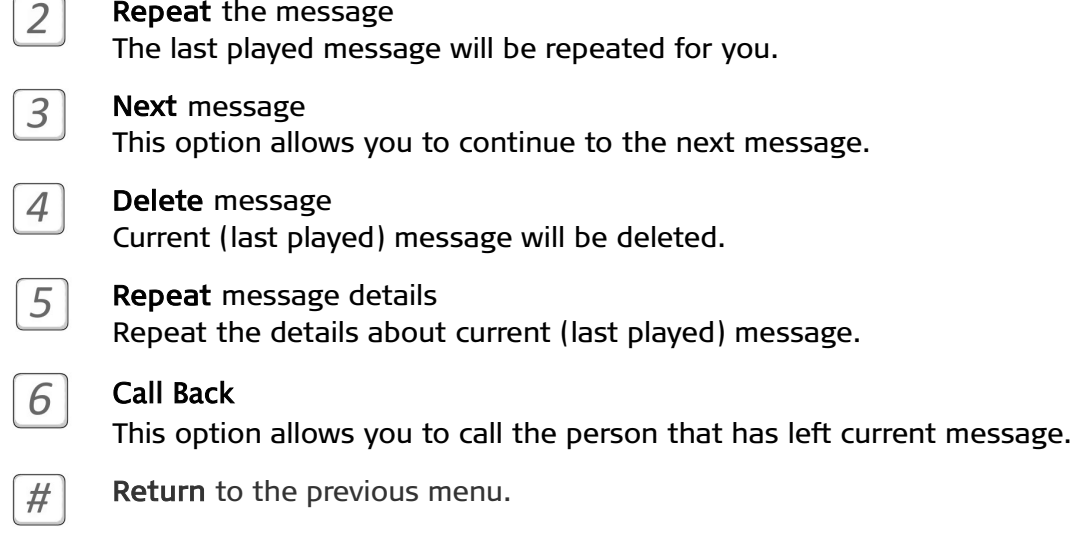

\* You can also navigate in the Options Menu, while one of the messages is being played

# $\textbf{DVISION}$  Business Telecommunications

### <span id="page-5-0"></span>Settings

This option allows you to record your own custom messages that will be used in the following cases:

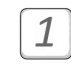

 $\overline{a}$ 

 $\mathfrak{Z}$ 

### Not responding

This message will be used, when a call is redirected to the voicemail, after it was not answered in time or rejected.

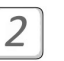

### **Busy**

This message will be used, when a call is redirected to the voicemail, when your phone was busy.

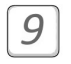

#### Your Name

This recording will be used by IVR system to identify you as user.

 $|O|$ 

 $#$ 

#### Select Language

Press '0' to select the language for recording the messages. Each message can be recorded in several languages.

When a call is redirected to voicemail, language will be selected based on the caller's settings (if known), or based on the area code of the caller number.

Messages can be recorded in the following languages:

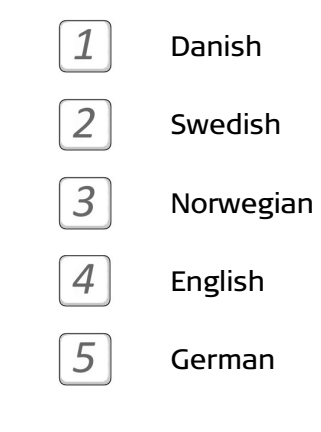

Return to the previous menu.

## Help

If you have questions or need help with ipvision products, you are always welcome to contact ipvision Support:

Call +45 8888 7799 within our working hours: Mon. to Thu.: 08.00 – 16.00 (GMT+1) Fri.: 08.00 – 15.30 (GMT+1) We provide 24-hour service in case of major errors.

Or send an e-mail to support@ipvision.dk We are doing our best to answer all e-mails within 8 working hours.